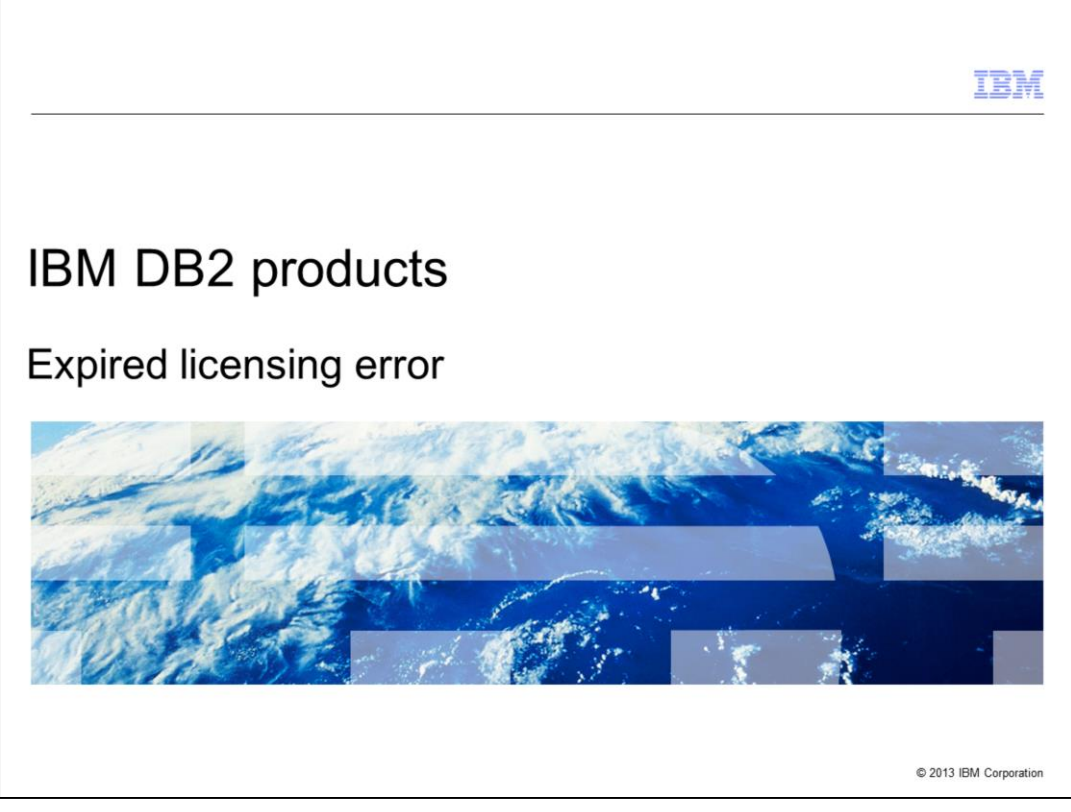

This is the Expired licensing error presentation for DB2® products.

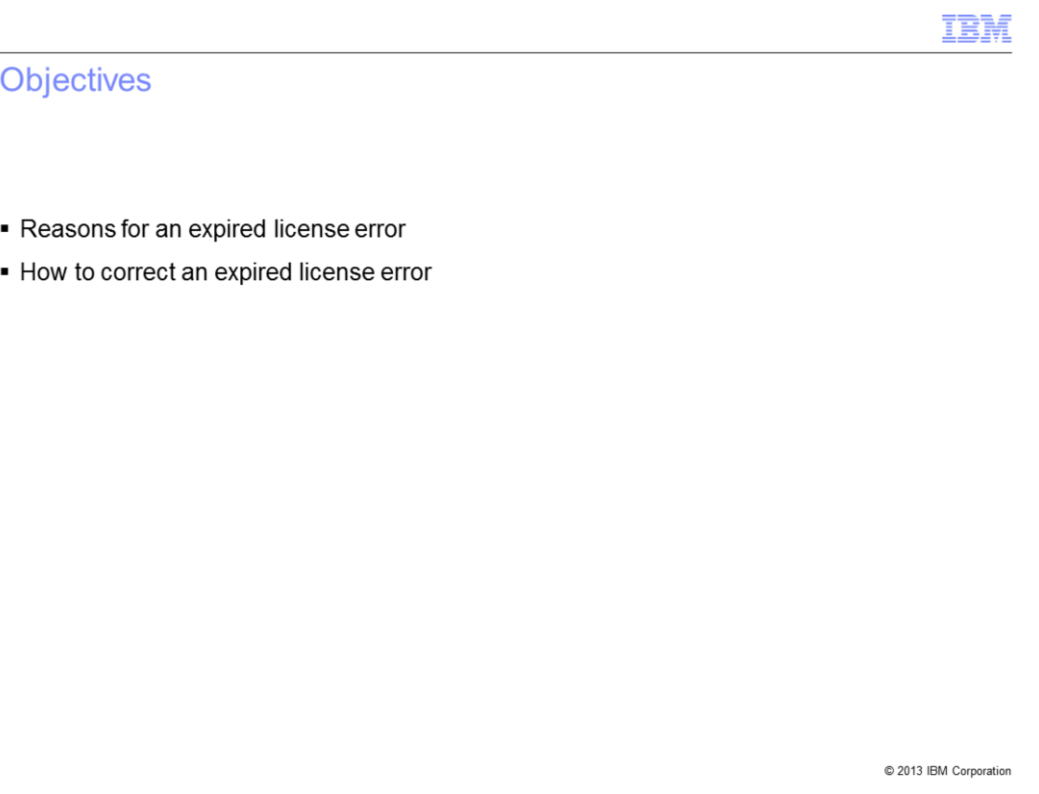

In this presentation, you will learn the different reasons for an expired license error and you will learn how to correct the issue.

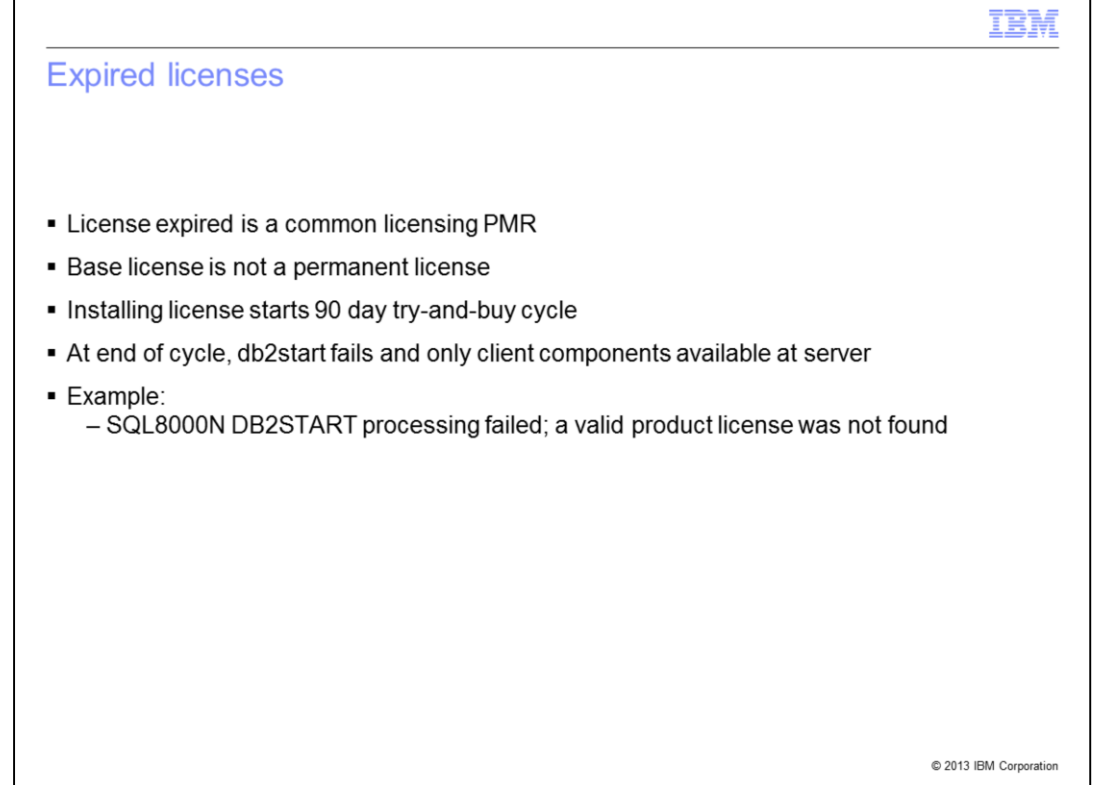

A commonly opened licensing PMR involves expired licenses. The base license can also be referred to as a try-and-buy license. After installing the license, a 90 day try-and-buy cycle begins. At the end of the 90 day cycle, db2start will fail and only the client components on the server are available. At this point, you may see an error as displayed on this slide.

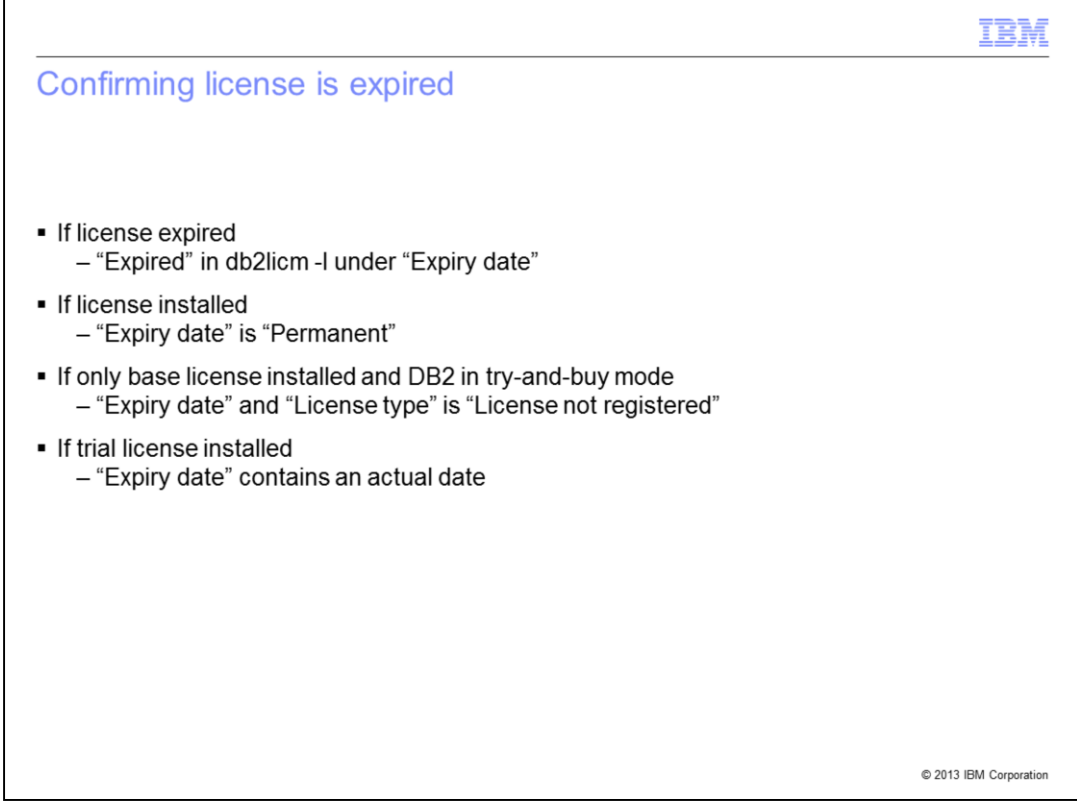

If you receive the SQL8000N error as displayed on the previous slide, first use the db2licm -l command to view the "Expiry date" field. If the license is expired, the field will show "Expired". If the proper license has been installed, the "Expiry date" field will show "Permanent". If only the base license is installed and DB2 is in try-and-buy mode, the "Expiry date" and "License type" will show "License not registered". If a trial license is installed and has not yet expired, the "Expiry date" will contain an actual date.

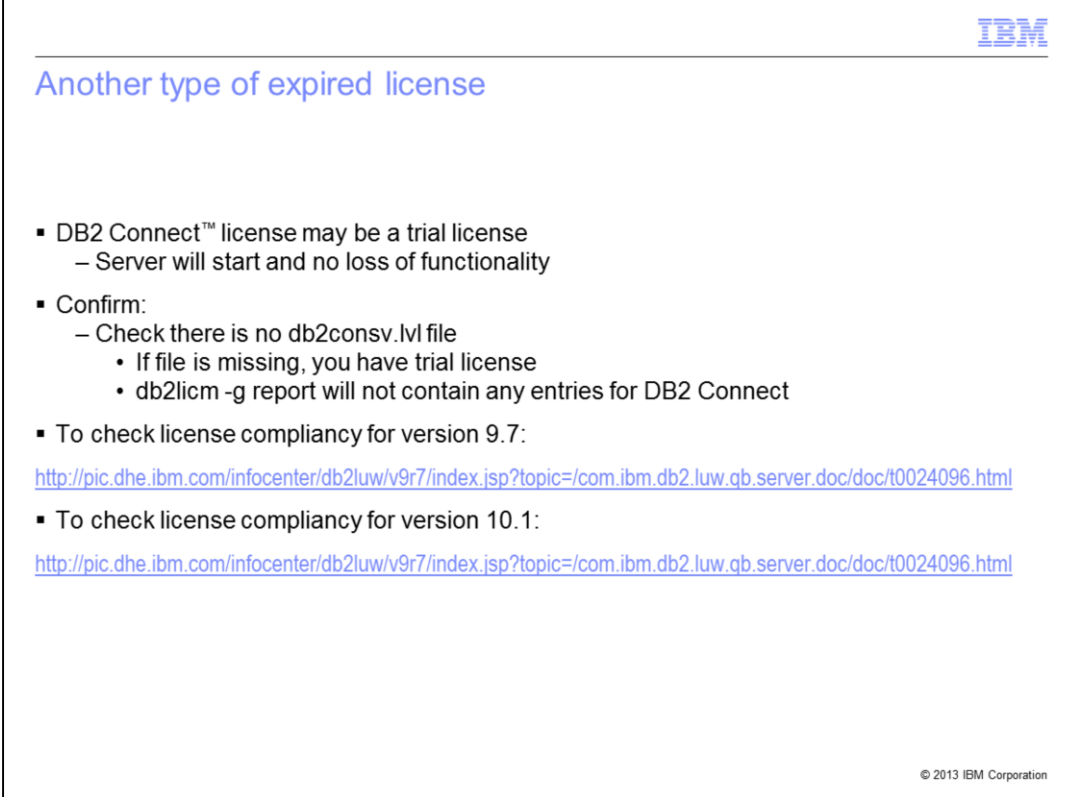

A DB2 Connect trial license is often included with server images. If this trial license expires, the server will start even though the db2licm -l output shows the license is expired. If, however, you accidentally install the wrong trial license for this product and the db2licm -l output shows the license as expired, the server will not start.

You can confirm if you are running a trial license in one of two ways.

Check for the presence of a db2consv.lvl file in the cfg directory. If the file is not present, the license installed is a trial license.

A second method is to run the compliance report with the db2licm -g option. If you are running a trial license, the report will not contain any entries for DB2 Connect.

If there is a db2consv.lvl file in the cfg directory and a .lvl file whose name matches the Product identifier from the db2licm -l output, and you are unable to remove the DB2 Connect license using the db2licm -r command, it is necessary for you to rename the db2consv.lvl file. On UNIX platforms there are two cfg directories. One is located in the installation directory and the other is in the instance sqllib directory. It is necessary to rename the db2consv.lvl file in both directories. If the .lvl file in the instance directory is renamed, the issue may occur the next time db2iupdt is run as it will copy the .lvl files from the installation cfg directory to the instance sqllib/cfg directory.

To check license compliancy for version 9.7 and version 10.1, use the information displayed on this slide.

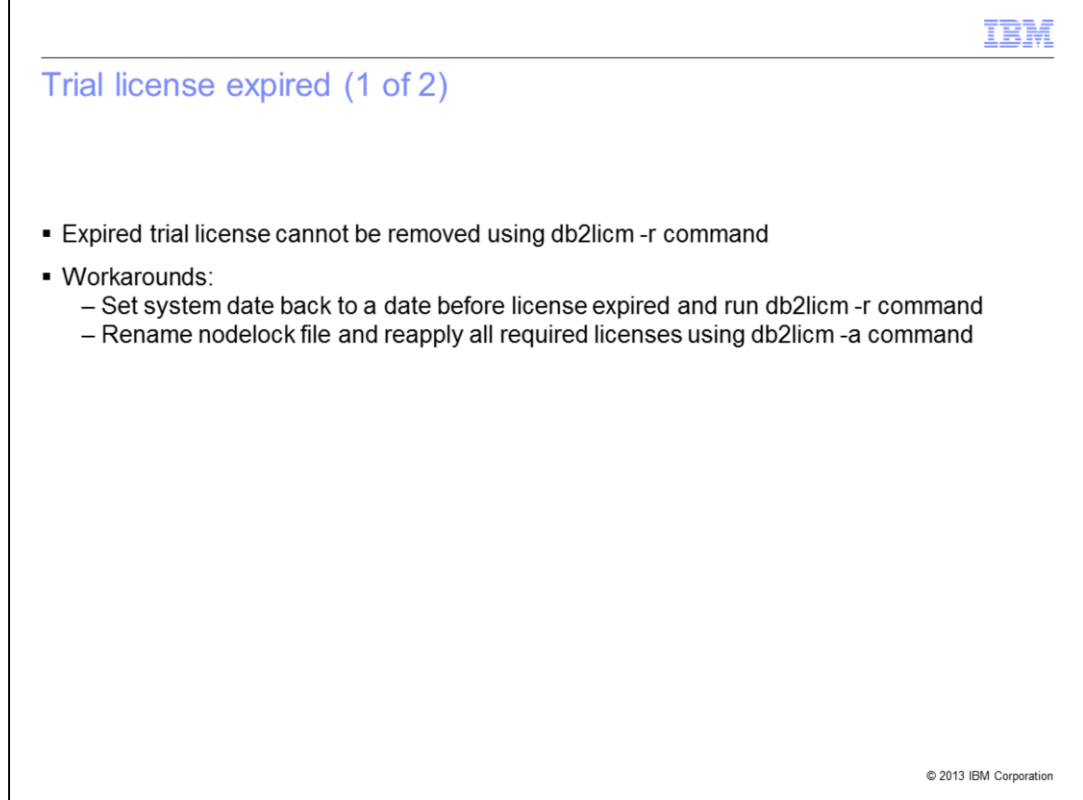

Once the trial license has expired, it cannot be removed using the db2licm -r command. However, it can be removed using this command before it expires.

There are two workarounds that can be used to remove an expired trial license. First, you can set the system date back to a date before the license expired and run the db2licm -r command. The other workaround is to rename the nodelock file and reapply all of the required licenses using the db2licm -a command.

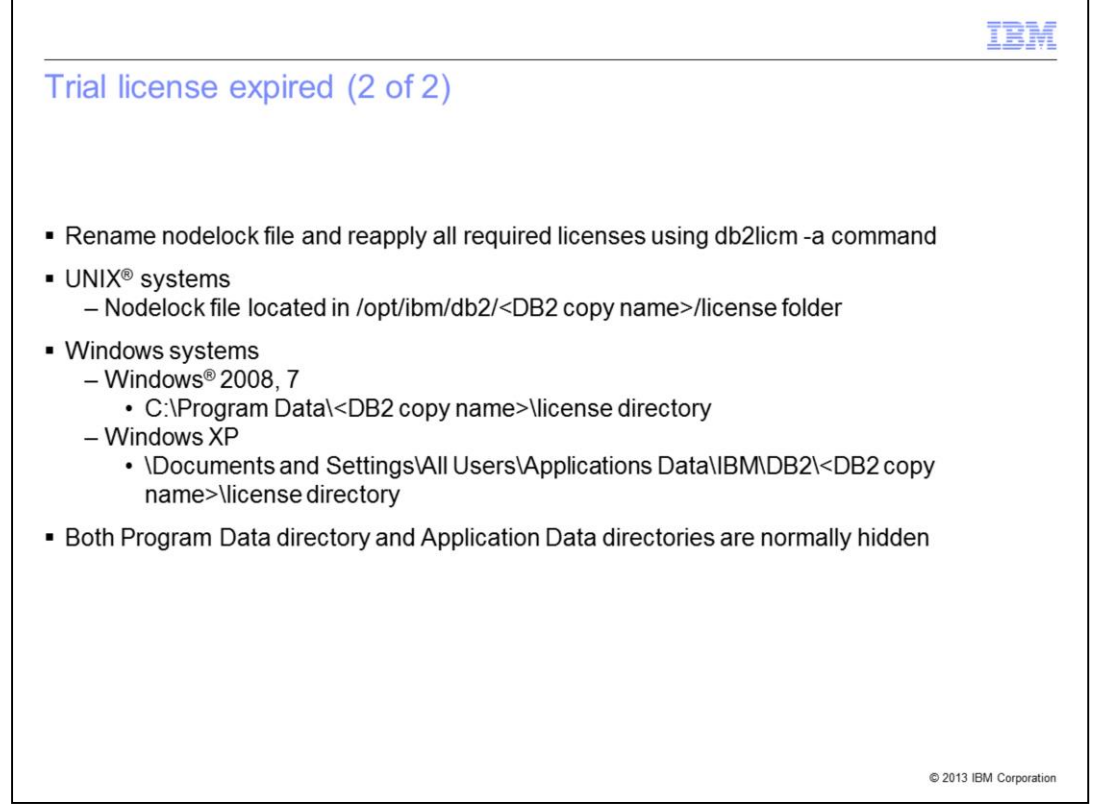

On UNIX systems, the nodelock file is located in the /opt/ibm/db2/<DB2 copy name>/license folder.

On Windows 2008 or Windows 7 and above, the nodelock file can be found in the C:\Program Data\<DB2 copy name>\license directory. The file can be found in the Documents and Settings\All Users\Application Data\IBM\DB2\<DB2 copy name>\license if the system is running Windows XP. Both the Program Data directory and Application Data directories are normally hidden.

## Trademarks, disclaimer, and copyright information

IBM, the IBM logo, ibm.com, DB2, and DB2 Connect are trademarks or registered trademarks of International Business Machines Corp., registered in<br>many jurisdictions worldwide. Other product and service names might be tradem is available on the web at "Copyright and trademark information" at http://www.ibm.com/legal/copytrade.shtml

Windows, and the Windows logo are registered trademarks of Microsoft Corporation in the United States, other countries, or both.

UNIX is a registered trademark of The Open Group in the United States and other countries.

Other company, product, or service names may be trademarks or service marks of others.

THE INFORMATION CONTAINED IN THIS PRESENTATION IS PROVIDED FOR INFORMATIONAL PURPOSES ONLY. WHILE EFFORTS WERE<br>MADE TO VERIFY THE COMPLETENESS AND ACCURACY OF THE INFORMATION CONTAINED IN THIS PRESENTATION, IT IS PROVIDED<br> PRODUCT PLANS AND STRATEGY, WHICH ARE SUBJECT TO CHANGE BY IBM WITHOUT NOTICE. IBM SHALL NOT BE RESPONSIBLE FOR<br>ANY DAMAGES ARISING OUT OF THE USE OF, OR OTHERWISE RELATED TO, THIS PRESENTATION OR ANY OTHER DOCUMENTATION.<br> OR LICENSE GOVERNING THE USE OF IBM PRODUCTS OR SOFTWARE.

© Copyright International Business Machines Corporation 2013. All rights reserved.

C 2013 IBM Corporation

IEM

 $\bf 8$